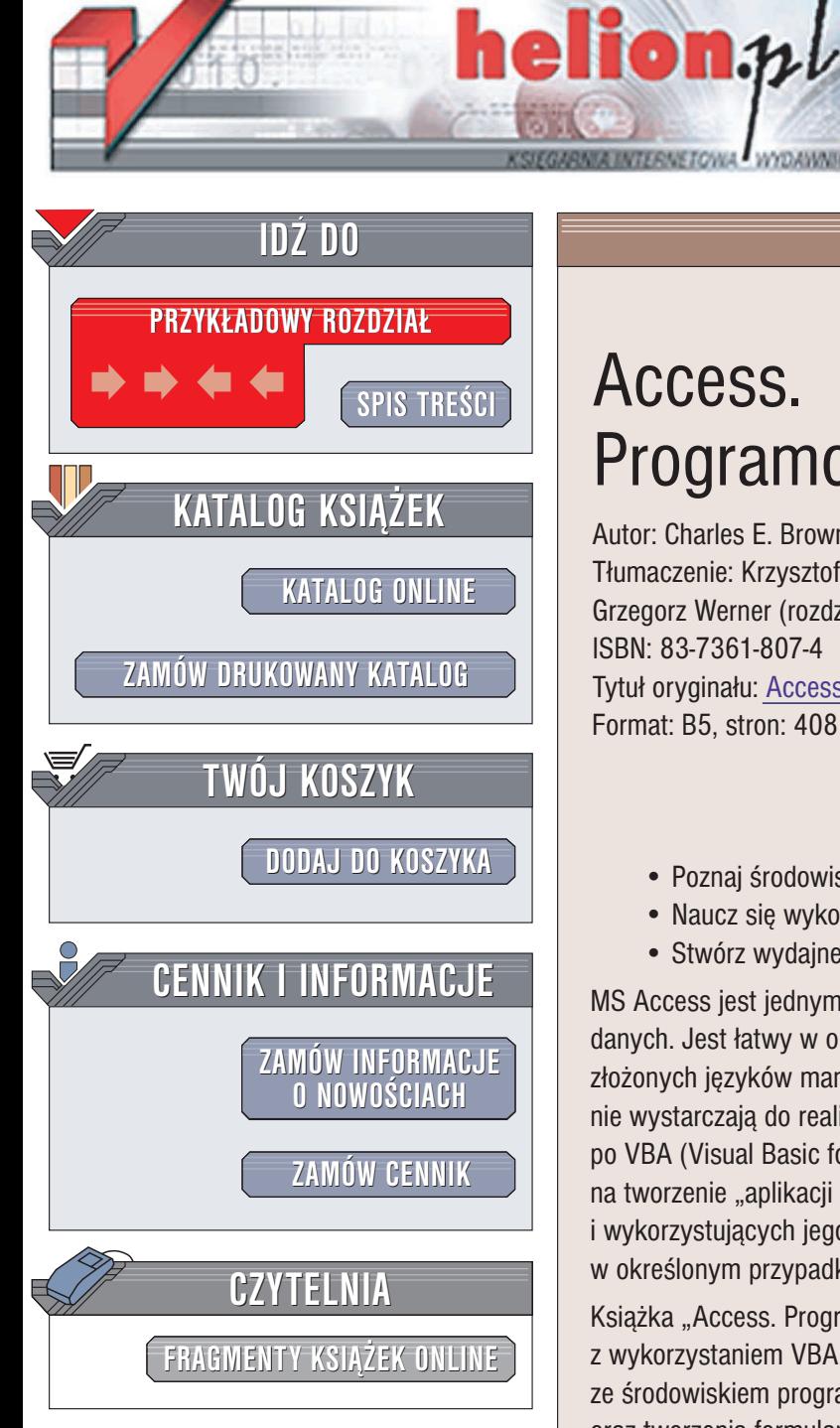

Wydawnictwo Helion ul. Chopina 6 44-100 Gliwice tel. (32)230-98-63 e-mail: [helion@helion.pl](mailto:helion@helion.pl)

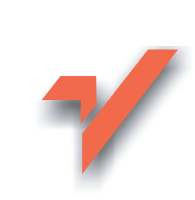

# Access. Programowanie w VBA

Autor: Charles E. Brown Tłumaczenie: Krzysztof Masłowski (wstęp, rozdz. 1 - 8), Grzegorz Werner (rozdz. 9 – 21, dod. A) ISBN: 83-7361-807-4 Tytuł oryginału: Access VBA [Programming](http://www.amazon.com/exec/obidos/ASIN/0072231971/helion-20) Format: B5, stron: 408

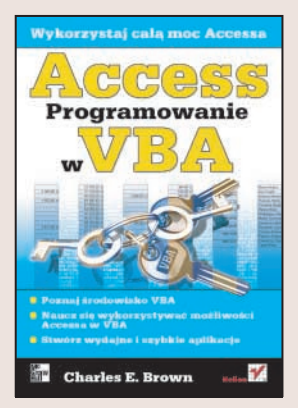

### Wykorzystaj cała moc Accessa

- Poznaj środowisko VBA
- Naucz się wykorzystywać możliwości Accessa w VBA
- Stwórz wydajne i szybkie aplikacje

MS Access jest jednym z najczęściej wykorzystywanych systemów zarządzania bazami danych. Jest łatwy w obsłudze, posiada spore możliwości i nie wymaga poznawania złożonych języków manipulacji danymi. Czasem jednak jego podstawowe możliwości nie wystarczaja do realizacji niektórych zadań. W takich sytuacjach należy sięgnać po VBA (Visual Basic for Applications), czyli narzędzie programistyczne pozwalające na tworzenie "aplikacji dla aplikacji" – programów integrujących się z Accessem i wykorzystujących jego funkcje, ale w sposób dokładnie taki, jaki jest potrzebny w określonym przypadku.

Książka "Access. Programowanie w VBA" opisuje zasady programowania w Accessie z wykorzystaniem VBA. Przedstawia zasady projektowania aplikacji i pracy ze środowiskiem programistycznym VBA, korzystania z elementów i funkcji Accessa oraz tworzenia formularzy i raportów. Znajdziesz w niej także bardziej zaawansowane techniki — tworzenie aplikacji klient-serwer, mechanizmy wymiany danych pomiêdzy aplikacjami pakietu MS Office oraz łączenie Accessa z SQL Serverem.

- Projektowanie aplikacji
- Dostosowanie Accessa do własnych potrzeb
- Środowisko programistyczne VBA oraz język Visual Basic for Applications
- Tworzenie formularzy, raportów, menu i pasków narzędziowych
- Bezpieczeñstwo baz danych
- Aplikacje WWW i zastosowanie języka XML

• Tworzenie aplikacji wielodostępnych

Jeśli nie wystarczają Ci standardowe możliwości Accessa, sięgnij po VBA – w ten sposób wykorzystasz prawdziwe bogactwo Accessa.

# <span id="page-1-0"></span>Spis treści

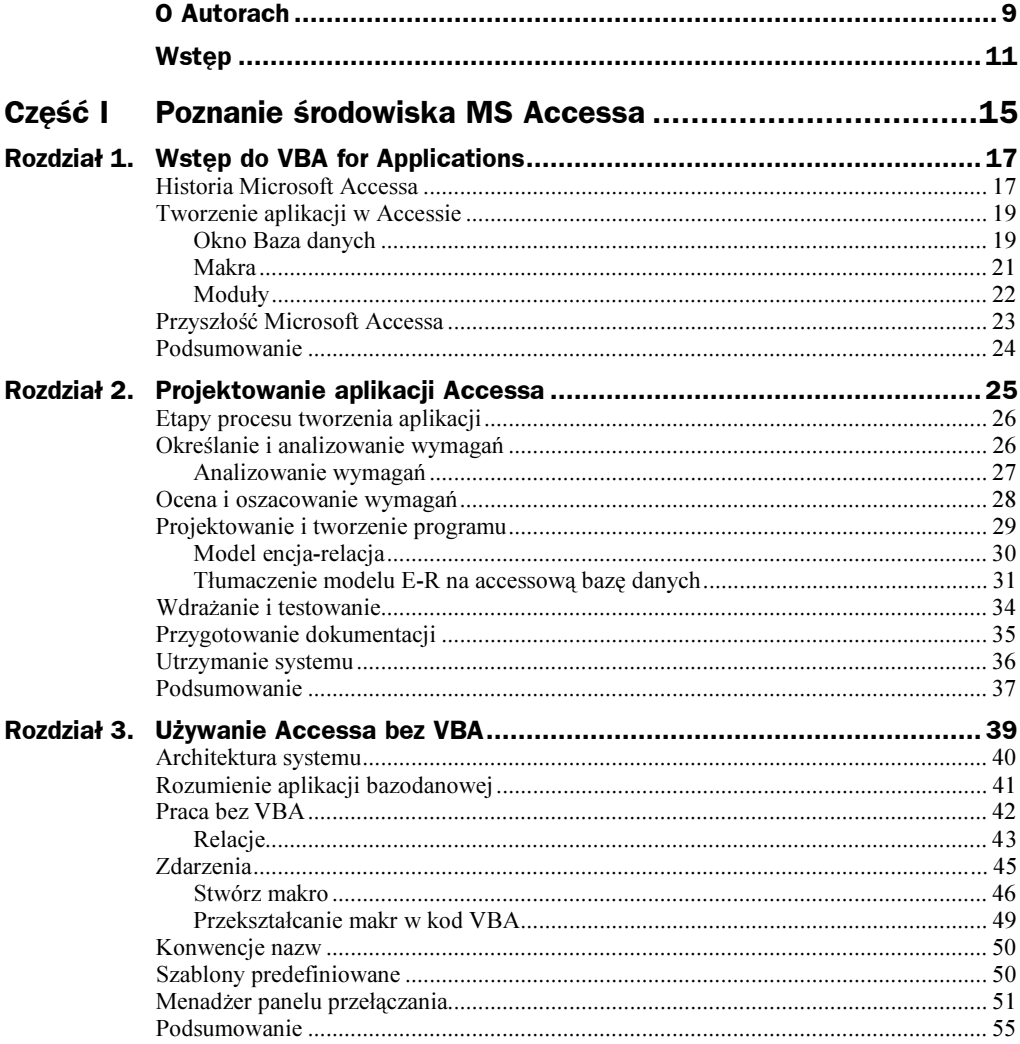

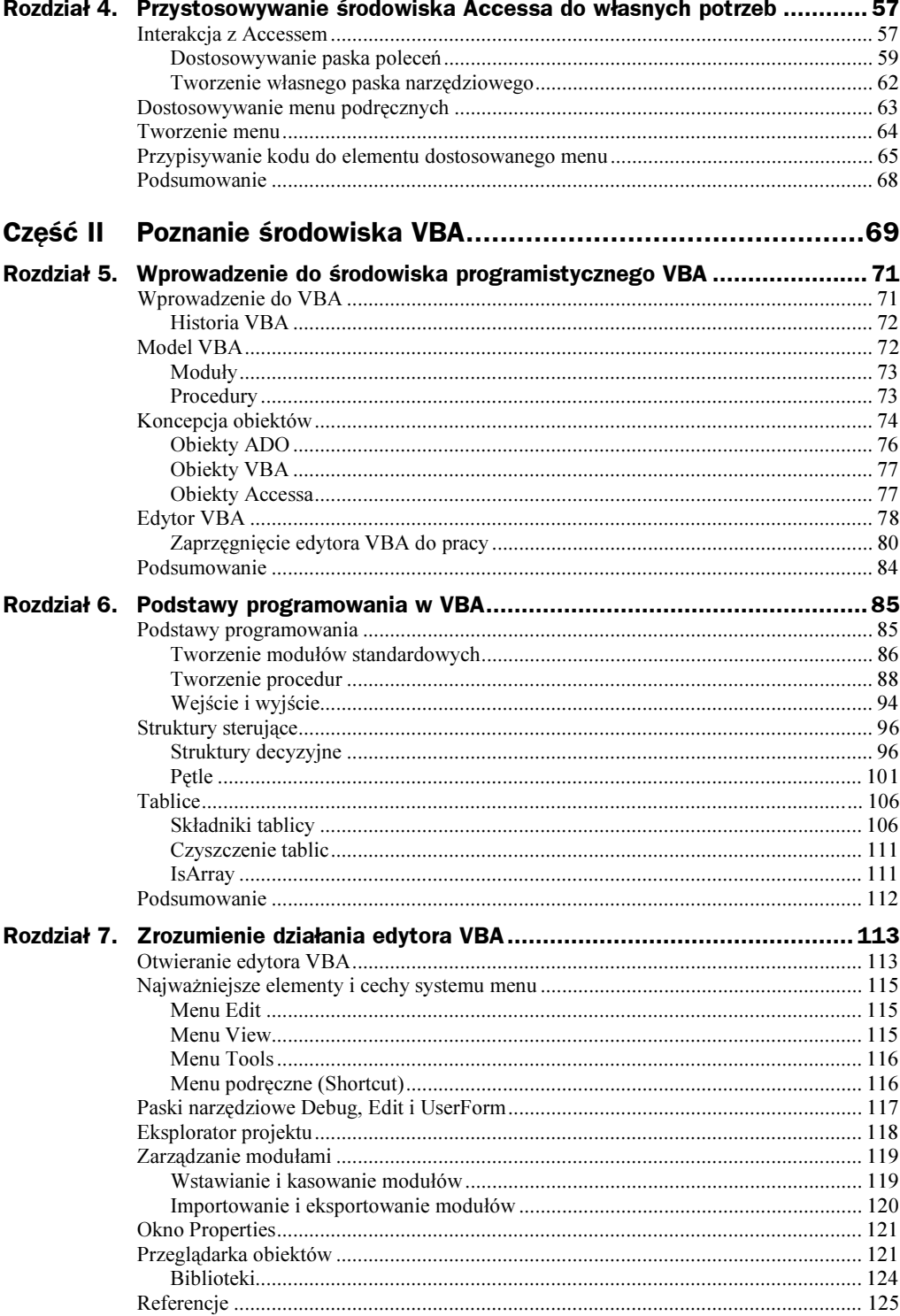

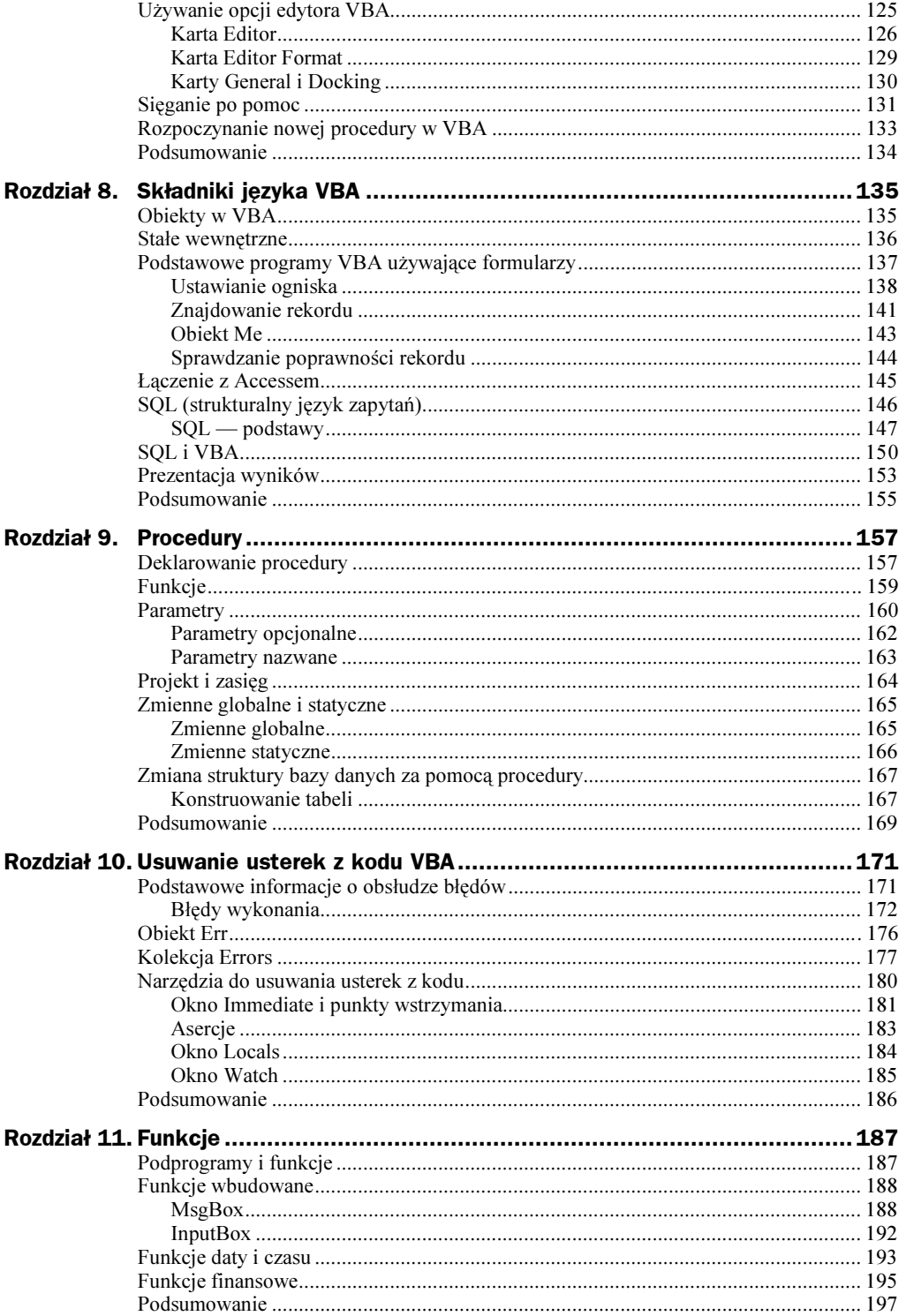

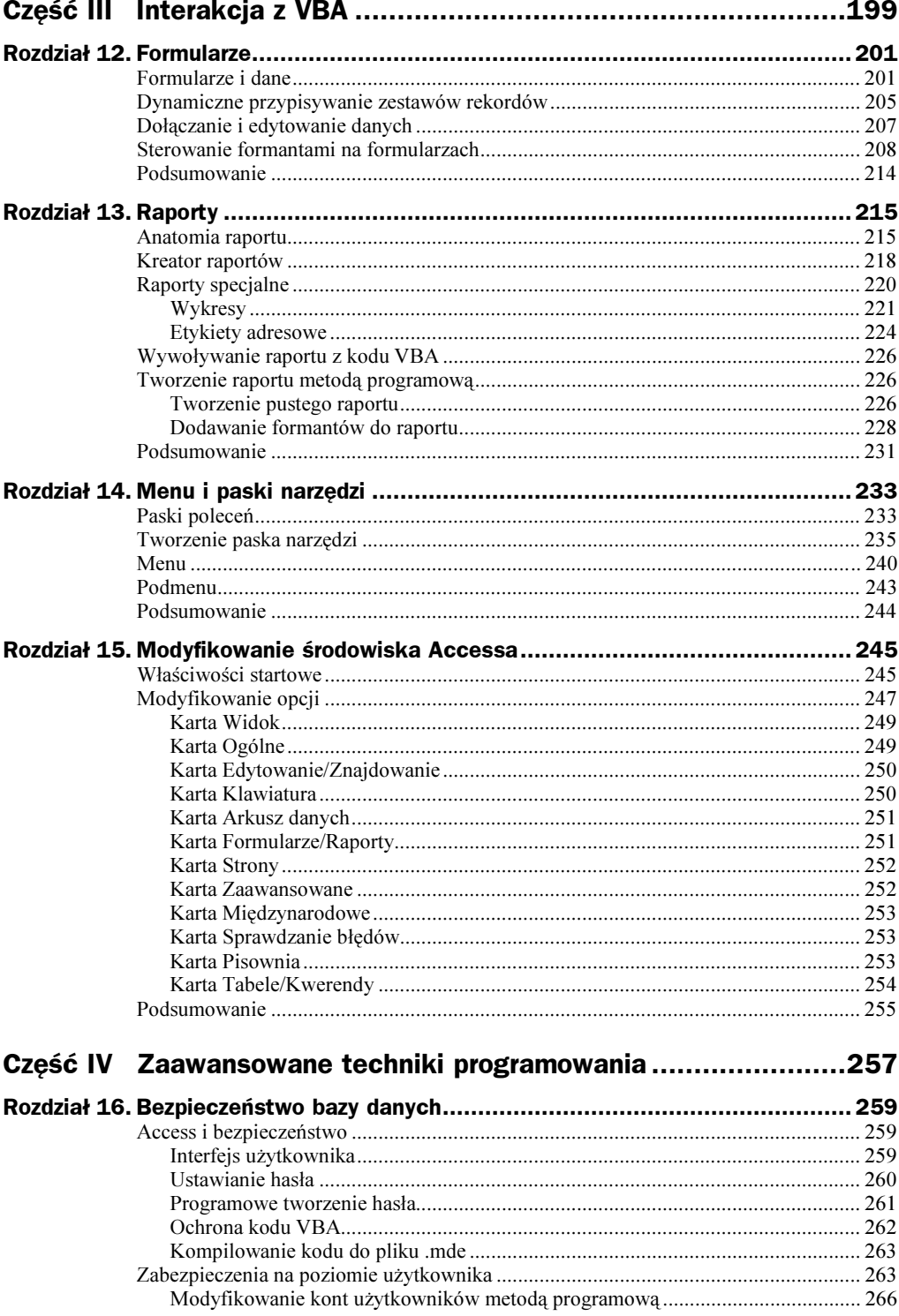

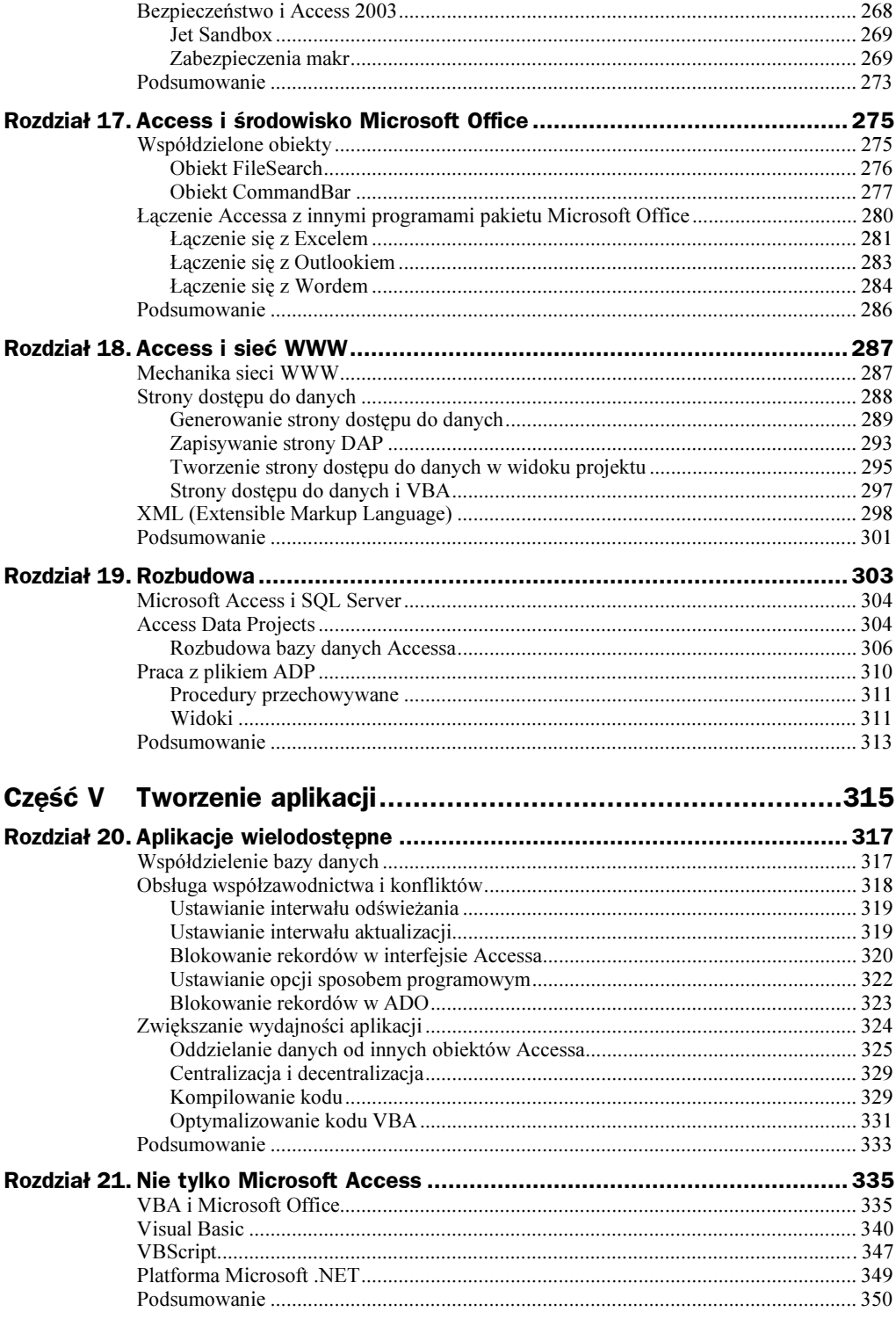

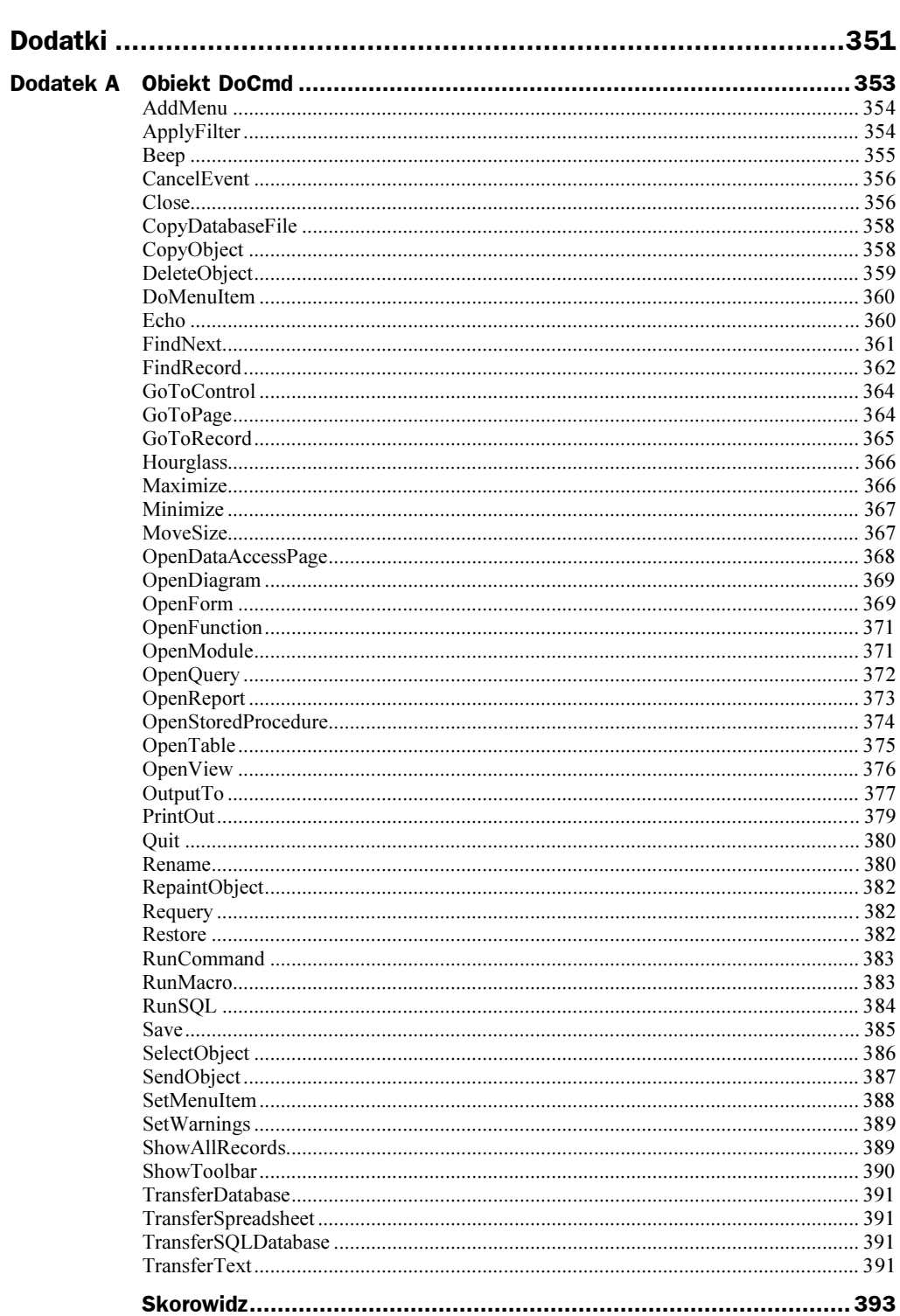

# <span id="page-7-0"></span>Rozdział 6. Podstawy programowania w VBA

W rozdziale 5 poznałeś środowisko VBA, jego strukturę, koncepcję i edytor. Teraz zamierzamy przedstawić podstawy programowania oraz specyficzną składnię języka VBA. Wrócimy do koncepcji omówionych w rozdziale 5 i przyjrzymy się im dokładniej, zaczynając od przeglądu miejsc, gdzie kod jest przechowywany, oraz typów bloków, na jakie jest dzielony. Czyniąc to, szczegółowo zajmiemy się również problemem zmiennych. Trudno jest mówić o zmiennych, pomijając ich szczególny typ nazywany tablicą (array).

Zamierzamy także przyjrzeć się kilku wbudowanym narzędziom VBA, znacznie ułatwiającym wykonywanie zadań. Zakończymy nasze rozważania, przyglądając się różnym typom struktur programistycznych i ich stosowaniu w środowisku VBA.

# Podstawy programowania

Jak już powiedzieliśmy w rozdziale 5, kod VBA jest zapisywany i przechowywany w modułach. Zapewne pamiętasz, że istnieją dwa podstawowe typy modułów: powiązane z raportami i formularzami oraz ogólne, przechowujące procedury używane w całym projekcie.

Istnieje jeszcze jeden typ zwany modułem klasy, który zawiera kod powiązany z obiektem. O modułach będziemy jeszcze mówić w pozostałej części książki.

Zanim zaczniesz pisać kod VBA, musisz stworzyć moduł. Ponieważ moduły dla formularzy i raportów są tworzone wraz z formularzami i raportami, tutaj skupimy się na tworzeniu modułu standardowego.

## Tworzenie modułów standardowych

Istnieje kilka różnych sposobów tworzenia modułów standardowych. Najłatwiej przejść do kategorii Moduły w oknie dialogowym Baza danych, jak to zostało pokazane na rysunku 6.1. Wystarczy wówczas jedynie kliknąć przycisk Nowy, aby zostać przeniesionym do edytora VBA, a w nim do wnętrza stworzonego modułu, co zostało pokazane na rysunki 6.2.

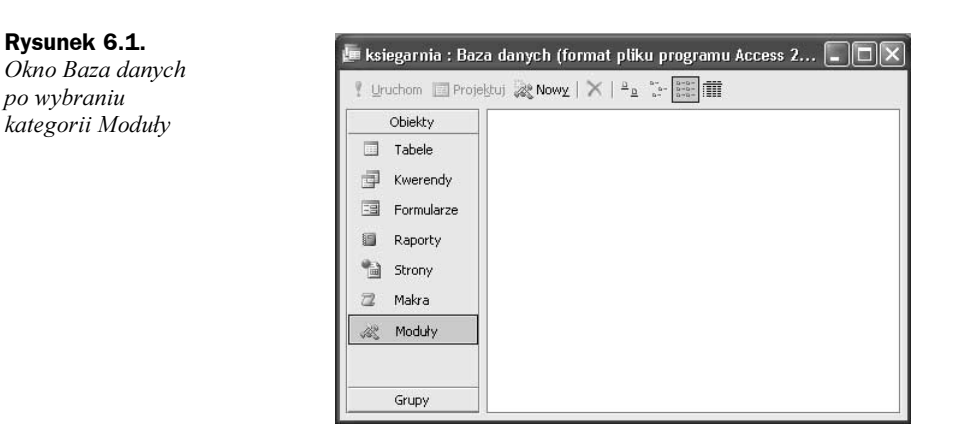

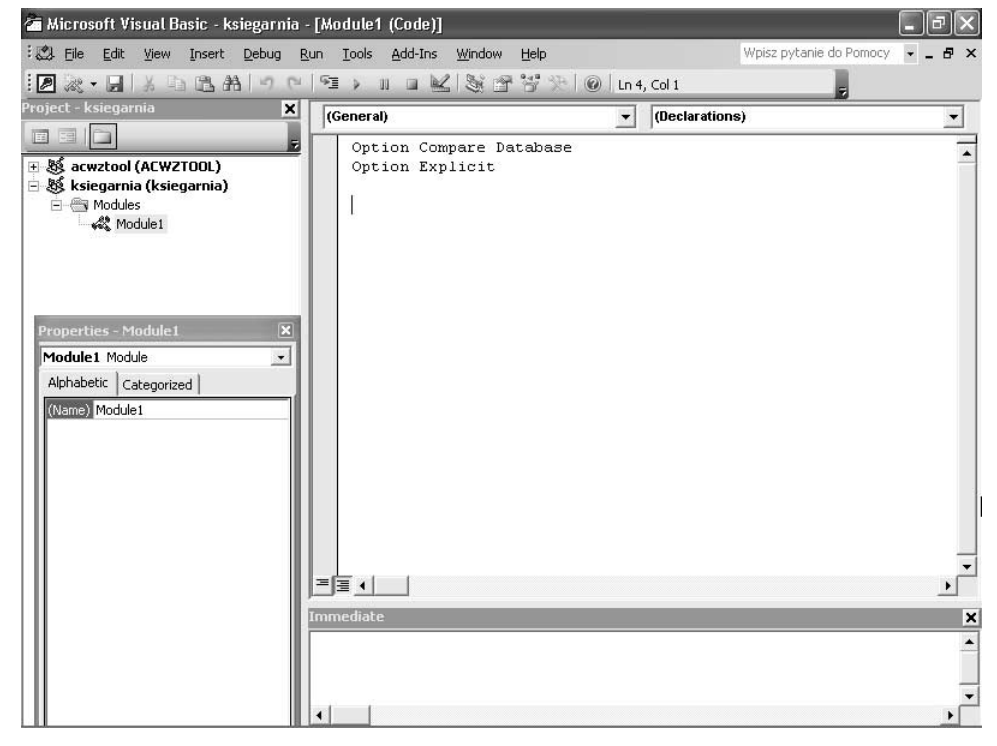

Rysunek 6.2. Edytor VBA z otwartym modułem Module1

Rysunek 6.1.

po wybraniu

VBA nada nowemu modułowi tymczasową nazwę Modulel. Zapewne zachcesz użyć nazwy bardziej opisowej. Możesz ją nadać w oknie *Properties* edytora VBA lub bezpośrednio w oknie Baza danych.

Możesz zaznaczyć nazwę Modulel w oknie Properties tak, jak to widać na rysunku 6.3, i wpisać inną nazwę, powiedzmy mojPierwszyModul Gdy dokonasz zmiany w oknie Properties, nazwa zostanie zmieniona również w oknie Project w edytorze VBA i w oknie Baza danych w Accessie (w kategorii Moduły).

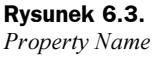

(czyli Właściwość Nazwa)

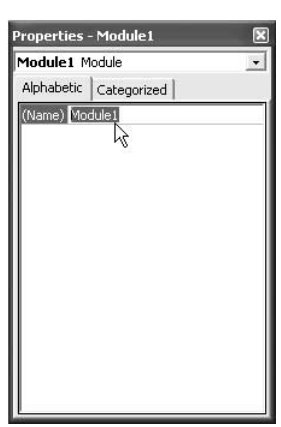

Dodatkowo powinieneś na pasku narzędziowym kliknąć przycisk Save. Zostaniesz poproszony o potwierdzenie nazwy:

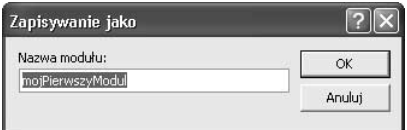

O tym, że nazwa została zmieniona, możesz się teraz upewnić w oknie Project (rysunek 6.4) i w oknie Baza danych (rysunek 6.5).

#### Rysunek 6.4.

Okno Project po zmianie nazwy modułu

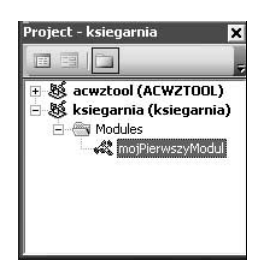

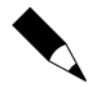

Nazwę modułu możesz również zmienić, klikając ją prawym przyciskiem myszy w oknie dialogowym Baza danych i wybierając z menu podręcznego polecenie Zmień nazwę.

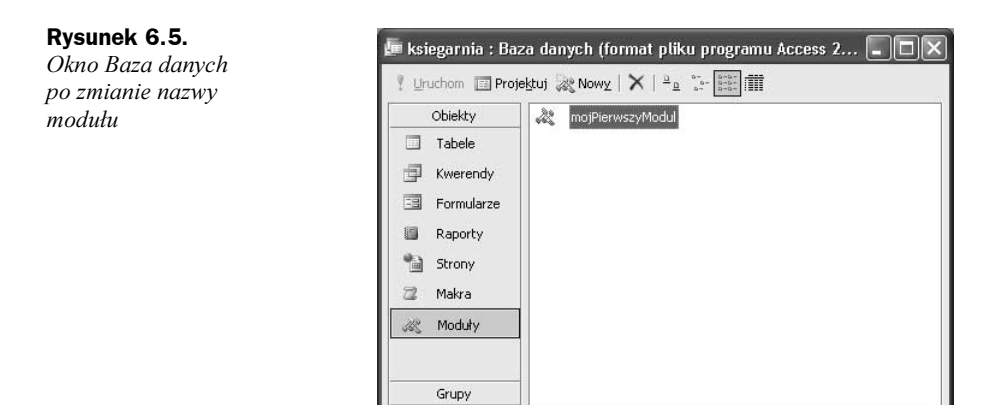

# Tworzenie procedur

Przypominam z rozdziału 5, że większość kodu VBA jest zapisywana w blokach zwanych procedurami. Dzielimy je na dwa rodzaje: procedury typu (podprogramy) i procedury typu Function (funkcje). Podprogramy wykonują zadania, ale nie zwracają żadnej wartości, zaś funkcje zwracają wartości.

W większości przypadków na górze modułu będziesz widzieć dwie następujące linie:

Option Compare Database Option Explicit

Są to tak zwane deklaracje ogólne modułu. Wszelki kod wpisany w tej sekcji będzie wpływał na wszystkie procedury w całym module.

Linia Option Compare umożliwia wybranie jednego z trzech sposobów sortowania łańcuchów znakowych wewnątrz kodu:

- $\blacklozenge$  Option Compare Database powoduje sortowanie w takim samym porządku jak sortowanie rekordów bazy danych i jest opcją najczęściej stosowaną.
- $\blacklozenge$  Option Compare Binary powoduje sortowanie oparte na binarnych wartościach znaków. Wielkie litery są wtedy ustawiane przed małymi.
- $\bullet$  Option Compare Twxt powoduje sortowanie rozpoznające wielkie i małe litery z uwzględnieniem języka lokalnego.

W tej książce będziemy stosowali domyślne ustawienie Option Compare Database.

Linia Option Explicit jest, moim zdaniem, bardzo ważna. Wkrótce przekonasz się, że może ochronić Cię przed wieloma błędami kodowania, zmuszając do jawnego deklarowania zmiennych przed użyciem.

Jeżeli ta opcja nie pojawia się automatycznie wraz z tworzeniem modułu, wymuś to, wydając polecenie Tools/Options i na karcie Editor zaznaczając opcję Require Variable Declaration, tak jak na rysunku 6.6.

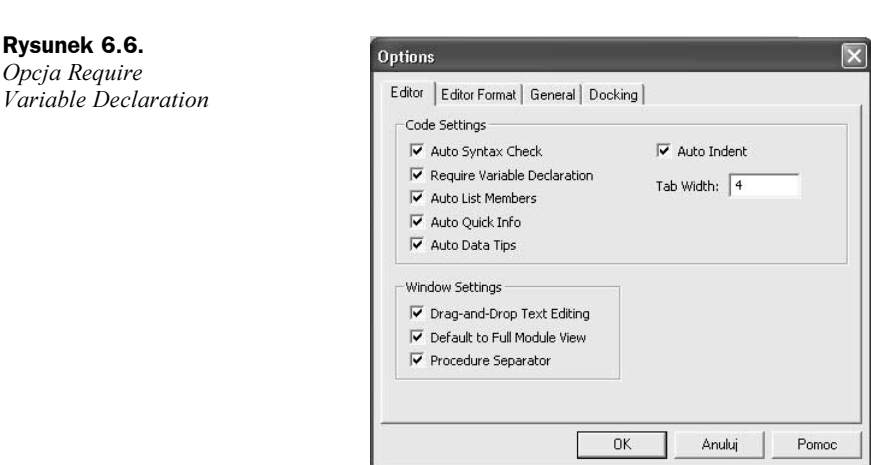

O procedurze myśl jak o miniprogramie mającym wykonać jedno wybrane zadanie. Na przykład zadaniem procedury może być dodanie do siebie dwóch liczb. Zawsze, gdy zechcesz dodać te dwie liczby, będziesz mógł wywołać tę procedurę. Nie mając procedury, za każdym razem, gdy należałoby wykonać to samo zadanie, musiałbyś pisać kod, w którym powtarzałby się ten sam ciąg poleceń.

Wewnątrz procedury deklarujesz zmienne, używasz pętli i poleceń If, a nawet wywołujesz inne procedury. Omówimy po kolei te wszystkie przypadki.

Na początku deklarujesz procedurę w sposób pokazany poniżej. Oczywiście, jej nazwę wybierasz wedle własnej woli.

```
Sub addNumbers()
End Sub
```
Zauważ, że edytor VBA nakreśli poziomą linię oddzielającą nową procedurę od deklaracji ogólnych. Pomaga to wyróżniać i oddzielać procedury i nie ma żadnego wpływu na ich działanie.

Jest ważne, abyś deklarując procedurę, zaczynał od słowa Sub i kończył deklarację nawiasami. Podkreślam, że to ważne, bo uważam, iż od początku należy stosować właściwą składnię. Jeżeli pominiesz nawiasy, edytor VBA wstawi je za Ciebie, gdy tylko naciśniesz Enter.

Zwykle w nawiasach umieszcza się wszelkie argumenty, jakich oczekuje procedura, ale nawet gdy nie ma żadnych argumentów, puste nawiasy muszą pozostać.

Zaraz po naciśnięciu klawisza Enter edytor VBA doda, zamykającą procedurę, linię . Cały napisany przez Ciebie kod musisz umieścić między wyrażeniem otwierającym i zamykającym.

Na kolejnych kartach książki będę robił uwagi o tym, jakie zwyczaje i praktyki programistyczne uważam za dobre. Choć nie są one bezwzględnie obowiązujące, są akceptowane przez wielu programistów i stały się standardami przemysłowymi.

Zgodnie z pierwszym zwyczajem, nazwa nadawana procedurze musi opisywać jej działanie, np. addNumbers (dodaj liczby). Każdy programista od razu rozpozna, do czego ta procedura służy. Dodatkowo, choć VBA nie rozróżnia liter wielkich i małych, czasami musi współdziałać z programami, które to robią. Ogólna konwencja nazw, wspomniana w rozdziale 4, nakazuje rozpoczynanie nazwy od małej litery, wyróżnianie wielkimi literami początków wyrazów w zbitkach słownych, niestosowanie spacji i zaczynanie nazw raczej od liter niż cyfr. Rozpoczynanie nazw od liter, a nie od cyfr to w wielu językach, również w VBA, więcej niż zwyczaj — to obowiązująca zasada, narzucona przez reguły języka VBA.

Drugi zwyczaj to zalecenie wcinania kodu procedury. Dzięki temu łatwo odszukać, gdzie się procedura rozpoczyna, a gdzie kończy. Aby zrobić wcięcie, zwykle trzykrotnie naciskam klawisz spacji lub używam klawisza Tab. Edytor VBA zapamięta wcięcie i automatycznie będzie je stosował do następnych linii.

Trzecim zwyczajem jest staranne komentowanie kodu. Możesz to z łatwością robić, wpisując pojedynczy apostrof na początku linii. Dzięki temu VBA zignoruje tę linię, traktując ją jako komentarz.

Poniższy przykład pokazuje wcięcie i komentarz:

```
Sub addNumbers()
     'Deklaracja zmiennych
Fnd Sub
```
Zauważ kolor, jakiego VBA używa do wyróżnienia komentarza. Rozumienie znaczenia kolorów używanych przez edytor VBA podczas kodowania pomoże Ci śledzić, co się z kodem dzieje. Na przykład wyświetlenie tekstu na czerwono oznacza błąd składni.

Co oznaczają poszczególne kolory, możesz zobaczyć, wydając polecenie Tools/Options. Po otwarciu okna dialogowego Options karta Editor Format pokaże znaczenie poszczególnych kolorów, a ponadto pozwoli na dokonanie zmian schematu.

#### Deklarowanie zmiennych

Dwoma zasadniczymi składnikami procedur są zmienne i metody. Mówiąc po prostu, zmienna to "kawałek" informacji przechowywanej gdzieś w pamięci komputera. Może to być liczba, litera lub całe zdanie. Określenie miejsca przechowywanej informacji jest możliwe dzięki nadanej nazwie. Powiedzmy, że w kodzie mamy taką linię:

 $number = 23$ 

Od tego momentu, jeżeli kod gdziekolwiek odwoła się do nazwy number, w to miejsce zostanie wstawiona liczba 23. Oczywiście, później możesz zmiennej o nazwie  nadać inną wartość.

Aby zmienna działała prawidłowo, powinieneś zadeklarować, jakiego typu informację ma przechowywać (w miarę uczenia się przyczyny tego staną się dla Ciebie oczywiste). W tabeli 6.1 zostały podane typy zmiennych i ich zastosowanie.

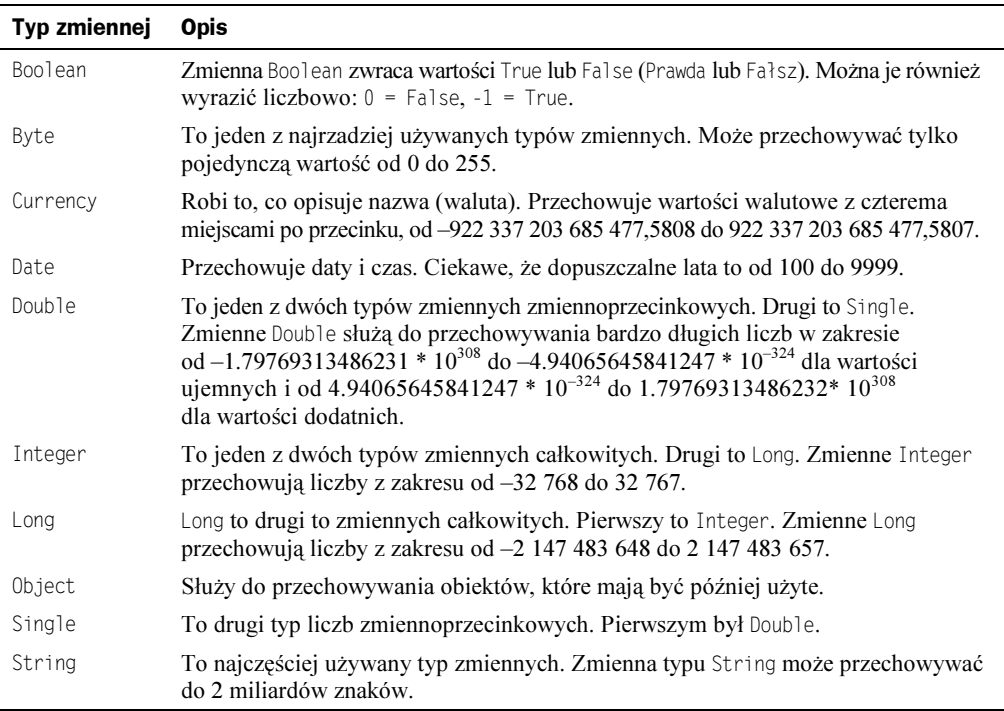

Tabela 6.1. Typy zmiennych

Do deklarowania zmiennych służy słowo kluczowe Dim. Na przykład:

```
Dim number As Integer
```
Ta deklaracja oznacza, że zmienna o nazwie number będzie przechowywała wyłącznie dane typu Integer. Zauważ, że jeszcze nie nadaliśmy zmiennej żadnej wartości (i edytor by nam na to nie pozwolił). Jedynie zadeklarowaliśmy nazwę i typ zmiennej. Gdzieś w dalszej części kodu umieścimy linię w rodzaju:

 $number = 32$ 

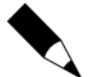

-

Pamiętaj, że VBA nie odróżnia liter wielkich i małych. Nazwy zmiennej number, Number i numBer będą rozpoznawane jako ta sama nazwa.

Nadając zmiennej wartość, musisz zdawać sobie sprawę z wielu rzeczy. Po pierwsze, wartość nadawana zmiennej typu String musi być wzięta w cudzysłów<sup>1</sup>. Prawidłowe przypisanie wartości zmiennej typu String może wyglądać następująco:

```
Dim lastName As String
lastName = "Kowalski"
```
 $1$  Nie stosujemy cudzysłowów drukarskich — *przyp. tłum*.

Ponadto musisz pamiętać, że wartość nadawana zmiennej typu Date musi być ujęta w znaki #. Prawidłowe przypisanie wartości zmiennej typu Date może wyglądać następująco<sup>2</sup>:

```
Dim thisDate As Date
thisDate = #10/08/03#
```
W rozdziale 5 omówiliśmy konwencję nazw połączonych z obiektami bazy danych. Te same zasady odnoszą się do zmiennych. Pamiętaj, że nie są to zasady obowiązujące, lecz tylko konwencje przyjęte przez większość programistów. Przedrostki nazw są podane w tabeli 6.2.

| Typ zmiennej | <b>Przedrostek</b> |
|--------------|--------------------|
| Boolean      | bln                |
| Byte         | byt                |
| Currency     | cur                |
| Date         | dat                |
| Double       | db <sub>1</sub>    |
| Integer      | int                |
| Long         | lng                |
| Object       | obj                |
| Single       | sng                |
| String       | str                |

Tabela 6.2. Przedrostki zmiennych

Dobrym pomysłem jest, aby przy nadawaniu nazw obiektom jakiegokolwiek typu stosować nazwy opisowe. W ten sposób kod staje się "samoopisującym".

Oto przykład prawidłowego zadeklarowania zmiennej daty:

```
Dim datThisDate As Date
```
Wróćmy do procedury addNumbers, dodając deklaracje trzech zmiennych:

```
Sub addNumbers()
     'Deklaracja zmiennych
     Dim intNumber1 As Integer
     Dim intNumber2 As Integer
     Dim intSum As Integer
Fnd Sub
```
Powinieneś już rozumieć znaczenie tych deklaracji. W zmiennych intNumber1 i int #& zostaną zapamiętane dwie liczby. Po dodaniu ich suma zostanie zapamiętana w zmiennej intSum.

-

 $2^{2}$  Data podawana w stylu amerykańskim: miesiąc, dzień, rok — *przyp. tłum.* 

#### Variant

Typ zmiennej, o jakim jeszcze nie mówiliśmy, to Variant. Zależnie od tego, z jakim programistą rozmawiasz, dowiesz się albo że jest to potężne narzędzie programistyczne, albo że to rozwiązanie dla niechlujnych programistów.

Variant pozwala VBA na samodzielne określanie, jaki typ danych jest zapamiętywany. Jest to domyślny typ zmiennych, używany, jeżeli w deklaracji zmiennej pominiesz klauzulę as typ\_zmiennej. Przedrostkiem oznaczającym ten typ zmiennej jest var.

Przykładowa deklaracja zmiennej typu Variant może mieć postać:

```
Dim varMyData
```
Ponieważ pominęliśmy parametr as typ\_zmiennej, zostanie użyty domyślny typ Variant. Taki sam efekt dałoby użycie deklaracji:

Dim varMyData As Variant

Powiedzmy, że tej zmiennej przypiszesz wartość w następujący sposób:

```
varMyData = "To jest zmienna Variant"
```
VBA przekształci wówczas typ varMyData na String. Jeżeli potem dokonasz kolejnego przypisania wartości:

```
varMyData = 12
```
VBA zmieni typ varMyData na Integer.

Jak się przekonamy w trakcie dalszej nauki, czasem prowadzi to do sytuacji, gdy zmienna Variant staje się zmienną nieoczekiwanego typu lub, co gorsza, końcowym rezultatem jest błąd. Wielu programistów uważa, że użycie zbyt wielu zmiennych typu Variant powoduje zbędne zajmowanie pamięci i spowalnia działanie kodu. Zanim więc zdecydujesz się na używanie zmiennych Variant, rozważ dobrze wszystkie "za" i "przeciw".

Najlepiej, abyś jako początkujący traktował zmienne Variant z wielką ostrożnością i stosował przede wszystkim jawne deklaracje typów podstawowych.

#### **Constant**

Wielokrotnie chcesz zadeklarować wartości, które nie będą się zmieniać. Używamy do tego typu Constant, deklarowanego za pomocą słowa kluczowego Const, zamiast Dim, stosowanego w normalnych deklaracjach.

#### Oto przykład:

```
Const conNumber1 As Integer = 12Const conDate As Date = \#3/2/2004\#
```
Zauważ użycie przedrostka con zamiast standardowego przedrostka typu. Pamiętaj także, że deklarując stałą, musisz przypisać jej wartość, gdyż jeżeli tego nie zrobisz, przy opuszczaniu linii zostanie zgłoszony błąd składni.

## Wejście i wyjście

Zatem wiesz już, jak za pomocą zmiennych zachowywać dane. Ale w jaki sposób wprowadzić informację, jaka ma być zapamiętana przez zmienną? Albo jak odczytać informacje zapamiętane przez zmienne? Pod wieloma względami właśnie tego będziemy się uczyć w pozostałej części książki. Ale dla przetestowania naszego kodu zacznijmy od paru najprostszych technik.

Jednym z najprostszych sposobów pobrania informacji od użytkownika i podstawienia jej pod zmienną jest użycie wbudowanej funkcji InputBox. Spowoduje to wyświetlenie prostego okna dialogowego z wezwaniem.

Kod naszego prostego przykładu uzupełnij pokazanymi niżej liniami, napisanymi pismem pogrubionym:

```
Sub addNumbers()
     'Deklaracja zmiennych
     Dim intNumber1 As Integer
     Dim intNumber2 As Integer
     Dim intSum As Integer
     'Użycie InputBox do wprowadzenia liczb
intNumber1 = InputBox("Wpisz pierwszą liczbę")
intNumber2 = InputBox("Wpisz drugą liczbę")
End Sub
```
Zauważ, że dla jasności dodałem komentarz informujący, co robię.

Wyrażenie intNumber1 = InputBox jest nazywane wyrażeniem przypisania, gdyż przypisuje do zmiennej wartość podaną przez użytkownika. W tym przypadku zostały stworzone dwa przypisania — jedno dla intNumber1, a drugie dla intNumber2.

Możesz uruchomić kod, klikając przycisk Run:

:2 x · 日 \* 中出出 · 이 모 | N · - M / 2 · 2 3 · 3 \* 1 0 | u 14, col 1

Spowoduje to wyświetlenie pokazanego tu okna dialogowego do wprowadzenia pierwszej liczby (do wprowadzenia drugiej liczby zostanie wyświetlone oddzielne okno).

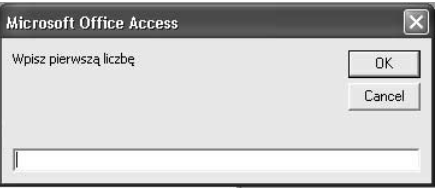

Jeżeli wykonałeś poprzednie kroki, kod powinien działać, zapamiętując w zmiennych podane liczby. Jednakże w żaden sposób nie informuje nas o tym. Są dwa sposoby stworzenia wyjścia. Pierwszy to dopisanie dwóch linii, napisanych poniżej pismem pogrubionym:

```
Sub addNumbers()
     'Deklaracja zmiennych
    Dim intNumber1 As Integer
    Dim intNumber2 As Integer
    Dim intSum As Integer
     'Użycie InputBox do wprowadzenia liczb
intNumber1 = InputBox("Wpisz pierwszą liczbę")
intNumber2 = InputBox("Wpisz drugą liczbę")
     'Dodanie obu liczb
     intSum = intNumber1 + intNumber2'Wyjście informacji
Debug.Print "Podane liczby to " & intNumber1 & " i " & _
intNumber2
End Sub
```
Jeżeli teraz uruchomisz kod, ponownie zostaną wyświetlone dwa okienka, te same co poprzednio, zaś komunikat wyjściowy pojawi się w oknie Immediate widocznym na dole okna edytora VBA.

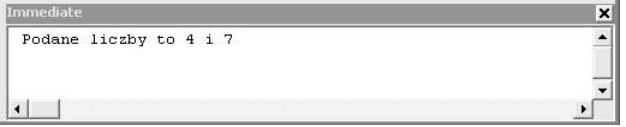

To okno służy nam jako tymczasowe i przydatne jest w początkowej fazie testowania kodu.

Warto tu omówić kilka spraw. Po pierwsze linia:

```
Debug.Print "Podane liczby to " & intNumber1 & " i " & _
intNumber2
```
jest przykładem konkatenacji, gdyż łączy w całość różne składniki. Tekst znakowy jest ujęty w cudzysłowy, zaś zmienne nie. Oba typy są oddzielone znakiem &.

Zauważ, że linia została podzielona spacją i znakiem podkreślenia. VBA wymaga tego, jeżeli jedno wyrażenie jest dzielone na wiele linii. W książce będziemy tak robili z powodu wymagań typograficznych. Jeżeli chcesz, możesz zapisywać wyrażenia kodu w jednej linii.

Innym sposobem formatowania wyjścia danych jest technika, z którą już się spotkaliśmy w rozdziale 4. Możesz użyć okna komunikatów, jeżeli poprzednią linię wyjścia zastąpisz następującą:

```
MsgBox "Podane liczby to " & intNumber1 & " i " & intNumber2
```
Spowoduje to wyświetlenie okna komunikatu:

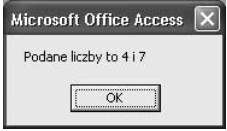

A więc masz już swój pierwszy działający program napisany w VBA.

# Struktury sterujące

Komputer działa sekwencyjnie. Wykonuje pierwsze polecenie i jeżeli nie ma żadnego błędu, przechodzi do następnego. Nazywamy to *strukturą sekwencyjną*. Ale co masz zrobić, jeżeli nie chcesz, aby kolejnym krokiem było wykonanie następnej linii kodu? W pewnych sytuacjach możesz zechcieć przekazać sterowanie programem do innego bloku linii kodu. Albo zechcesz, aby pewien blok linii kodu był powtarzany wielokrotnie, aż do wystąpienia określonej sytuacji (albo określoną liczbę razy).

Mechanizmy służące realizacji tych zadań nazywamy *strukturami sterującymi*. Struktury te dzielimy na dwie bardzo szerokie kategorie: struktury decyzyjne i struktury powtarzające. Jak się zaraz przekonasz, struktury decyzyjne pozwalają programowi na podejmowanie decyzji. Najpopularniejszą z nich jest struktura If... Then. Ale VBA ma ich więcej: If...Then...Else, ElseIf, Select Case i IIf.

Struktury powtarzające powodują wielokrotne wykonanie bloku linii - albo określoną liczbę razy, albo do zaistnienia sytuacji, która spowoduje przerwanie pętli.

W VBA mamy dwie główne struktury powtarzające: For . . . Next i Do. . . Loop. W ramach tych dwóch struktur zasadniczych istnieje wiele wariacji.

## Struktury decyzyjne

Rozważmy pseudokod dla porannych czynności. Dla określenia działania w pewnym momencie możesz napisać:

```
If(jeżeli) pada deszcz
Then(to) wezmę parasol
Else(a w przeciwnym wypadku) po prostu pójdę do samochodu
```
Wyrazy pogrubione to słowa kluczowe konieczne do podjęcia decyzji.

Rozpoczynamy strukturę decyzyjną od porównania dwóch wartości. Czy A jest równe B? Czy A jest większe od B? Czy B jest prawdziwe? Są to tak zwane wyrażenia warunkowe. Symbole używane w tych wyrażeniach są podane w tabeli poniżej.

- ) jest równe
- $\Diamond$  jest różne
- / jest większe od
- . jest mniejsze od
- /) jest większe lub równe
- .) jest mniejsze lub równe

Zobaczmy, jak prosta struktura decyzyjna działa w procedurze:

```
Sub ifTest()
    Dim intNum As Integer
Dim strMessage As String
```

```
intNum = 12If intNum > 10 Then
strMessage = "Liczba jest równa " & intNum
   End If
Debug.Print strMessage
```
End Sub

W tym kodzie należy zauważyć kilka rzeczy. Linia zawierająca wyrażenie warunkowe rozpoczyna się od If i kończy na Then. Ponadto, tak jak wszystkie struktury w VBA, również struktura warunkowa If musi się kończyć instrukcją End. W tym przypadku jest to End If.

Jeżeli uruchomisz tę przykładową procedurę, w oknie Immediate zobaczysz wynik pokazany na rysunku poniżej:

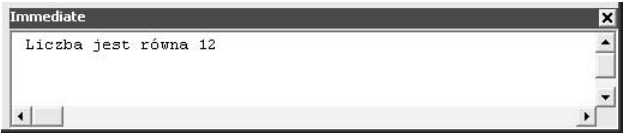

Rozważmy kilka problemów. Kod działa dobrze, ale co by się stało, gdyby liczba nie była większa od 10? A co ważniejsze, skoro wartość zmiennej jest sztywno ustalona, będzie ona zawsze większa od 10. Przyjrzyjmy się temu bliżej.

Za pomocą polecenia Else możesz wewnątrz struktury If umieścić ścieżkę alternatywną. Zmodyfikujmy nieco nasz kod:

```
Sub ifTest()
    Dim intNum As Integer
Dim strMessage As String
    intNum = 9If intNum > 10 Then
strMessage = "Liczba jest większa od 10"
    F<sub>1</sub>se
strMessage = "Liczba jest mniejsza lub równa 10"
    Fnd If
Debug.Print strMessage
```
Fnd Sub

Zauważ, że teraz nadaliśmy zmiennej intNum nową wartość oraz dodaliśmy instrukcję Else. Ponieważ instrukcja Else jest częścią instrukcji If, nie potrzeba dodatkowej instrukcji End.

Ponieważ wartość intNum jest mniejsza od 10, po uruchomieniu procedury zostanie włączona instrukcja Else, dając wynik pokazany na rysunku na następnej stronie.

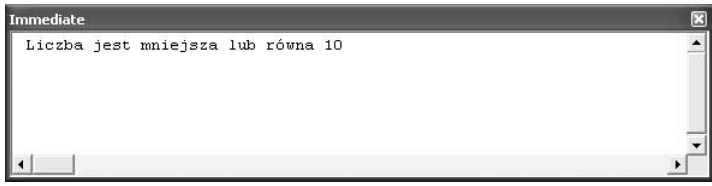

Oczywiście, tak jak poprzednio możesz użyć funkcji wbudowanych InputBox i MsgBox do wprowadzania liczby i wyświetlania wyjściowego komunikatu.

#### AND, OR, NOT

W niektórych przypadkach zechcesz sprawdzić spełnienie warunków złożonych. Czy  $intNum < 1$  OR intNum >= 10? Słowa kluczowe AND, OR i NOT są nazywane *operatorami* logicznymi i służą do sprawdzania warunków złożonych.

W przypadku operatora logicznego AND oba wyrażenia logiczne muszą być prawdziwe, aby warunek If był spełniony.

Poniżej została podana tabela wszystkich możliwych wyników logicznych dla operatora AND.

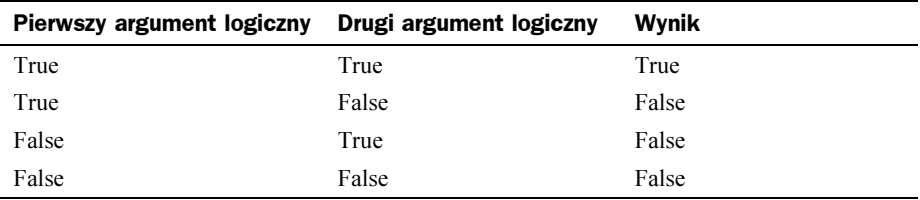

Jeżeli zostanie użyty operator 0R, tylko jeden argument logiczny musi być prawdziwy, aby warunek If został spełniony. Następna tabela podaje wszystkie możliwe wyniki logiczne dla operatora OR.

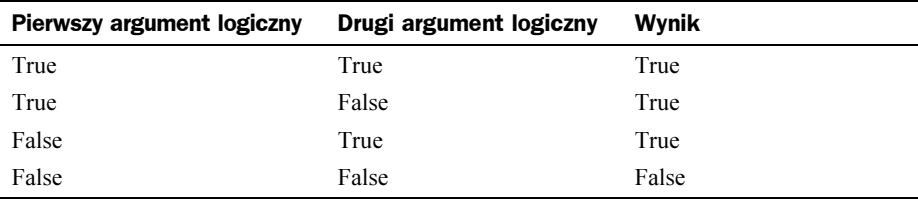

Ostatni operator logiczny  $NOT$  zwraca — zgodnie z oczekiwaniami — wartość przeciwną. Jeżeli wyrażenie warunkowe (A NIE jest równe B) jest prawdziwe, to jego zaprzeczenie  $NOT (A NIE jets$  równe B) jest fałszywe i odwrotnie — jeżeli A jest równe B, wyrażenie jest fałszywe, a wynik ostateczny prawdziwy. Nie przejmuj się, jeżeli potrzebujesz nieco czasu, aby sobie to wszystko wyobrazić.

Będziemy nadal zajmować się tą samą co poprzednio procedurą i flest i użyjemy jej do wyjaśnienia wielokrotnego użycia instrukcji If/Else. Chcemy również ograniczyć wprowadzanie przez użytkownika liczb do zakresu od 1 do 15.

Zmień swój kod, aby wyglądał tak jak pokazany poniżej.

```
Option Compare Database
Option Explicit
Private intNum As Integer
%%%%%%%%%%%%%%%%%%%%%%%%%%%%
Sub if Test()
Dim strMessage As String
intNum = InputBox("Wpisz liczbę od 1 do 15", _
"Testowanie struktury If")
    If intNum \ge 1 And intNum \le 15 Then
         ifTest2
    Else
MsgBox "Liczba musi być z przedziału od 1 do 15"
    End If
End Sub
\mathcal{N}_{\mathcal{N}} % \mathcal{N}_{\mathcal{N}} % \mathcal{N}_{\mathcal{N}} % \mathcal{N}_{\mathcal{N}} % \mathcal{N}_{\mathcal{N}} % \mathcal{N}_{\mathcal{N}}Sub ifTest2()
    If intNum > 10 Then
         MsgBox intNum & " jest liczbą większą od 10"
    Flse
         MsgBox intNum & " jest liczbą mniejszą lub równą 10"
    End If
End Sub
```
Zauważ, że musiałeś przedefiniować intNum na zmienną globalną. Jeszcze o tym nie mówiliśmy, ale przypomnij sobie z początku tej części, że wszystko, co jest umieszczone w części deklaracji globalnych, obowiązuje dla całego modułu.

Procedura i fTest sprawdza, czy wartość intNum zawiera się w zakresie od 1 do 15. Jeżeli tak, wywołuje procedurę i fTest2 zawierającą kod, którego używaliśmy poprzednio, a jeżeli nie — wyświetla komunikat dla użytkownika. Jeżeli jedna procedura uruchamia inną, nazywamy to wywołaniem procedury.

Spróbuj uruchomić ten kod wielokrotnie. Jeżeli wprowadzisz liczbę z przedziału od 1 do 15, otrzymasz komunikat, że jest ona większa albo mniejsza lub równa 10. Jeżeli wprowadzona liczba będzie spoza przedziału od 1 do 15, zostanie wyświetlony komunikat pokazany poniżej.

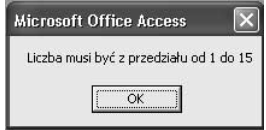

#### Struktura ElseIf

Za pomocą ElseIf możesz połączyć kilka struktur If. Na przykład:

```
Sub ifTest()
   Dim intNum As Integer
   intNum = 12
```

```
If intNum = 1 Then
Debug.Print "To jest najmniejsza liczba"
   E1seIf intNum = 15 Then
Debug.Print "To jest największa liczba"
   F1c0Debug.Print "Ta liczba jest większa od 1 i mniejsza od 15"
   End If
Fnd Sub
```
Możesz używać tylu poleceń ElseIf, ilu potrzebujesz do sprawdzenia potrzebnej liczby warunków.

#### Struktura Select Case

Jeżeli będziesz musiał wielokrotnie stosować ElseIf, powinieneś zastanowić się nad użyciem struktury Select Case. Dzieki temu kod stanie się czytelniejszy. Użycie Elself z poprzedniego przykładu można w następujący sposób zastąpić kodem korzystającym z Select Case:

```
Sub ifTest()
   Dim intNum As Integer
   intNum = 2Select Case intNum
Case 1
Debug.Print "To jest najmniejsza liczba"
Case 15
Debug.Print "To jest największa liczba"
Case Else
Debug.Print "Ta liczba jest większa od 1 i mniejsza od 15"
   Fnd Select
Fnd Sub
```
Oczywiście, możesz dodać więcej przypadków, zależnie od potrzeby. VBA będzie badać wszystkie przypadki, aż znajdzie ten, który odpowiada wartości intNum i wykona zapisane w nim instrukcje. Jeżeli żaden przypadek nie będzie odpowiadał wartości intNum, wykonane zostaną instrukcje domyślnego przypadku Case Else. Użycie Case Else jest opcjonalne, ale bardzo zalecane, aby struktura zawsze obejmowała wszystkie możliwe przypadki.

Jeżeli te same instrukcje mają być wykonane dla wielu przypadków, możesz użyć następującej składni:

```
Case 1, 2, 3...
```
lub

Case 1 To 4

```
IIf
```
-

Przyjrzymy się jeszcze szybko strukturze IIf, której nazwa pochodzi od Immediate If<sup>3</sup>. !!" jest przydatne, gdy chcemy nadać ostateczną wartość zmiennej, gdyż jego składnia jest samo wystarczalna. Prawidłowa składnia wygląda tak:

 $3$  Natychmiastowe (bezpośrednie) jeżeli — *przyp. tłum*.

IIf(warunek, wartość dla True, wartość dla False)

Kod roboczy może wyglądać mniej więcej tak:

```
strMessage = IIf(intNum > 10, "Liczba jest większa od 10", _
"Liczba nie jest większa od 10")
```
Struktura IIf działa dość wolno i dlatego nie jest zbyt często używana w dużych programach.

Teraz zwróćmy uwagę na struktury sterujące drugiego rodzaju, czyli pętle.

## Pętle

Pętli używamy, gdy pewien blok instrukcji kodu ma być wykonywany albo określoną liczbę razy, albo dopóty, dopóki coś się nie zdarzy. Jeżeli liczba wykonań pętli jest określona, pętla jest sterowana przez licznik. Mówimy wówczas o powtarzaniu sterowanym licznikiem. Drugim rodzajem są pętle wykonywane tak długo, jak długo warunek jest spełniony. Mówimy wówczas o powtarzaniu sterowanym warunkiem. Przyjrzymy się obu typom.

#### Pętla For...Next

For…Next jest przykładem pętli sterowanej licznikiem. Za pomocą rzeczywistych liczb lub zmiennych możesz sterować następującymi elementami pętli:

- Counter (licznik) to serce pętli. Śledzi liczbę powtórzeń wykonanych przez pętlę.
- ◆ Start to wartość poczatkowa licznika. Rzadko się zdarza ustawianie innej wartości startowej niż 1 (czasami robi się to w przypadku różnych obliczeń matematycznych).
- ◆ End (koniec) to liczba wyznaczająca koniec pętli. Gdy licznik przekroczy tę wartość, wykonywanie pętli kończy się.
- Step (krok) wyznacza, o ile wartość licznika zwiększa się przy każdym wykonaniu pętli. Użycie kroku jest opcjonalne.

Oto przykład składni pętli For...Next:

```
Dim intCounter As Integer
For intCounter = 1 To 25
@@@
Next
```
Pamiętaj, że Start i End mogą być zmiennymi. Zauważ, że ostatnią linią pętli jest Next, a nie End, jak w strukturach, z jakimi dotychczas mieliśmy do czynienia. Jest to instrukcja zwiększenia wartości licznika o jeden krok.

Do zadeklarowania pętli możemy użyć również takiej składni:

```
For intCounter = 1 To 25 Step 5
```
Taka definicja powoduje zwiększenie licznika pętli, w tym przypadku intCounter, o pięć po każdym wykonaniu pętli. W rezultacie tego pętla ta wykona się pięć razy (intCounter będzie miał kolejne wartości 1, 6, 11, 16, 21).

Nie jest rzeczą niezwykłą użycie struktury If … Then wewnątrz petli, tak jak w poniższym przykładzie:

```
Sub forTest()
   Dim intCounter As Integer
   For intCounter = 1 To 10If (intCounter Mod 2) = 0 Then
Debug.Print intCounter & " jest liczbą parzystą"
       Else
Debug.Print intCounter & " jest liczbą nieparzystą"
       End If
   N \rho v tFnd Sub
```
Już słyszę mojego wydawcę pojękującego, że wprowadziłem tu kilka rzeczy dodatkowych. Zatem przyjrzyjmy się dokładniej użytemu kodowi.

Jest to pętla For . . . Next mająca wykonać 10 powtórzeń. Zadaniem instrukcji wewnątrz pętli jest sprawdzenie, czy jest to przebieg parzysty, czy nieparzysty. Do tego celu posłużyła mi struktura If...Then...Else. Mamy zatem strukturę If...Then...Else wewnątrz struktury For . . . Next. Jeżeli jedna struktura występuje wewnątrz innej, mówimy o strukturach zagnieżdżonych, które są w programowaniu powszechnie stosowane.

Użyte wyrażenie warunkowe wykonuje specyficzne dzielenie. Użyłem słowa kluczowego Mod, które jest skrótem od *modulus*. A Mod B zwraca resztę z dzielenia liczby A przez liczbę B. Jeżeli liczbę parzystą podzielimy przez 2, resztą z dzielenia będzie 0. Zatem jeżeli licznik zostanie podzielony przez 2 i resztą z dzielenia będzie 0, warunek If zostanie spełniony i kolejna instrukcja wykonana. Jeżeli reszta z dzielenia będzie różna od zera, zostanie wykona instrukcja z części Else.

Next po prostu zwiększa wartość licznika.

Gdy uruchomisz te procedure, w oknie *Immediate* pojawia się następujące wyniki:

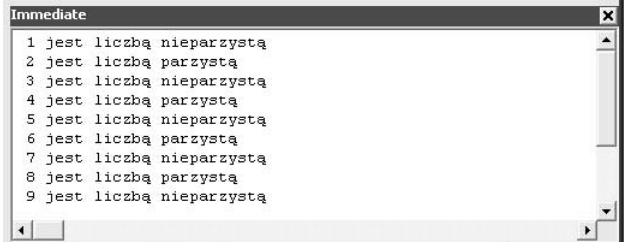

Zajmijmy się teraz innym rodzajem pętli.

#### Pętla Do

- jest pętlą z powtarzaniem sterowanym warunkiem. Innymi słowy — pętlą działającą dopóty, dopóki określony warunek jest spełniony (na przykład coś jest czemuś równe lub od czegoś większe).

Istnieją dwa rodzaje pętli Do — Do While i Do Until. Przyjrzyjmy się im.

#### Do While

Pętla Do While sprawdza, czy warunek jest spełniony. Jeżeli tak, instrukcje pętli są wykonywane. Dla przykładu przyjrzyjmy się poniższej procedurze.

```
Sub doTest()Dim intCounter As Integer
   Dim intTest As Integer
   intTest = 1intCounter = 1Do While intTest = 1Debug.Print "To jest pętla numer " & intCounter
       If intCounter \geq 5 Then
           intTest = 0Fnd If
        intCounter = intCounter + 1Loop
End Sub
```
Jak widzisz, inaczej niż omawiana wcześniej For...Next, pętla Do While nie jest samowystarczalna. W tym przypadku musiałeś nadać wartości dwóm zmiennym — jedna posłużyła jako licznik, zaś druga jako zmienna testowa. W tym przypadku chciałem, aby procedura zakończyła działanie po wykonaniu piątego powtórzenia pętli.

Przeciwnie niż w pętli For, tutaj przebieg nie jest sterowany licznikiem, a powtarzanie pętli trwa, dopóki wartość int Test jest równa 1. Wewnątrz pętli zagnieździłem strukturę If...Then, sprawdzającą wartość licznika. Po osiągnięciu przez nią wartości 5 struktura If spowodowała zmianę wartości int Test na 0, co zakończyło działanie pętli.

Ponieważ sprawdzany jest warunek, a nie liczba iteracji, w pętlach Do nie musisz używać licznika. W tym przypadku wprowadziłem go, dodając zmienną intCounter i podnosząc jej wartość w ostatniej linii. Można to zastąpić wieloma innymi rozwiązaniami.

Zauważ, że ta struktura kończy się słowem Loop. Pamiętaj, że stosowanie licznika nie jest tu wymagane.

Jeżeli uruchomisz pętlę Do While, wyniki otrzymane w oknie Immediate powinny wyglądać jak na rysunku na następnej stronie.

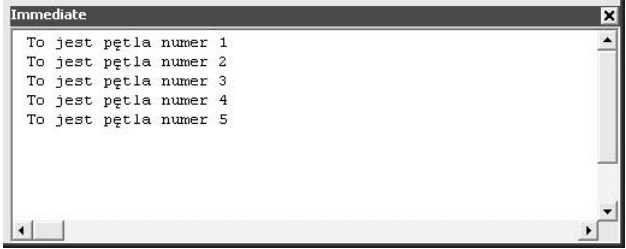

Powstaje pytanie, co się stanie, jeżeli z jakiegoś powodu wartość zmiennej inTest nigdy nie będzie równa 1. Czy pętla Do w ogóle zostanie wykonana? Odpowiedź brzmi: nie. Nie zostanie wykonana. Co zatem począć, aby pętla została wykonana choć jeden raz?

```
Sub ifTest()
Dim strMessage As String
intNum = InputBox("Wpisz liczbę od 1 do 15", _
"Testowanie struktury If")
     If intNum \ge 1 And intNum \le 15 Then
          ifTest2
     Else
MsgBox "Liczba musi być z przedziału od 1 do 15"
     End If
Fnd Sub
\mathcal{N}_{\mathcal{N}} % \mathcal{N}_{\mathcal{N}} % \mathcal{N}_{\mathcal{N}} % \mathcal{N}_{\mathcal{N}} % \mathcal{N}_{\mathcal{N}} % \mathcal{N}_{\mathcal{N}}Sub ifTest2()
     If intNum > 10 Then
          MsqBox intNum & " jest liczba wieksza od 10"
     Else
          MsgBox intNum & " jest liczbą mniejszą od 10"
     End If
End Sub
```
Zauważ, że procedura i fTest zawiera sprawdzenie, czy użytkownik wprowadził liczbę z przedziału od 1 do 15, a jeżeli wprowadzona liczba będzie spoza tego zakresu, program po prostu zostanie zakończony i będziesz musiał uruchomić go ponownie. Chcemy, aby prośba o wprowadzenie liczby była ponawiana do czasu, aż zostanie wpisana liczba spełniająca ustalone kryteria.

Zmień procedurę *iffest* w następujący sposób:

```
Sub if Test()
Dim strMessage As String
   Dim intTest As Integer
   intTest = 1Do
intNum = InputBox("Wpisz liczbę od 1 do 15", _
"Testowanie struktury If")
```

```
If intNum \ge 1 And intNum \le 15 Then
          intTest = 0ifTest2
       F1se
MsgBox "Liczba musi być z przedziału od 1 do 15"
       End If
Loop While intTest = 1
End Sub
```
Zauważ, że nie użyliśmy licznika w żadnej postaci. Zamiast tego jest sprawdzana wartość zmiennej intTest. Interesujące, gdzie to sprawdzanie się odbywa. Inaczej niż w poprzednim przykładzie, możemy sprawdzanie warunku umieścić na końcu pętli, a nie na początku. Dzięki temu pętla zawsze zostanie wykonana przynajmniej jeden raz, co okazuje się bardzo przydatne w sytuacjach podobnych do zilustrowanej.

#### Do Until

Jest to pętla nieznacznie różniącą się od poprzednio omówionej. W Do While pętla jest wykonywana, dopóki warunek jest spełniony, zaś pętla Do Until działa, dopóki warunek nie zostanie spełniony.

Podana poprzednio procedura, pokazująca działanie pętli Do While, po niewielkich zmianach może korzystać z pętli Do Until:

```
Sub doTest()
   Dim intCounter As Integer
   Dim intTest As Integer
   intTest = 1intCounter = 1Do Until intTest \leq 1Debug.Print "To jest pętla numer " & intCounter
       If intCounter \geq 5 Then
           intTest = 0Fnd If
       intCounter = intCounter + 1Loop
End Sub
```
Zauważ, że teraz pętla będzie działać dopóty, dopóki wartość intlest będzie różna od 1. Poza tym wszystko w tym przykładzie jest takie samo jak w poprzednim. Wynik działania powinien być taki sam jak w przykładzie z pętlą Do While.

Podobnie jak w pętli Do While możesz sprawdzanie warunku umieścić na końcu, dzięki czemu pętla będzie zawsze wykonywana przynajmniej jeden raz.

W dalszej części książki będziemy często używać pętli. Tak jak zmienne są one integralną częścią większości programów.

# **Tablice**

Na wiele sposobów dyskusja o tablicach ściśle dotyczy zmiennych. Tablica to zmienna zawierająca wiele wartości. Liczba wartości przechowywanych przez tablicę musi być z góry określona i zadeklarowana. Musisz się także nauczyć odwoływania do wartości wewnątrz tablicy.

Gdy to pisałem, wydawca spytał: "A co z tablicami dynamicznymi?" Jak się potem przekonasz, tablice dynamiczne są poniekąd oszustwem. Nadal musisz z góry zadeklarować liczbę wartości zapamiętywanych wewnątrz tablicy. Jedyną różnicą jest to, że deklarację robisz przed użyciem, podczas działania programu, a nie przy pisaniu kodu.

Dowiesz się także, jak właściwie rezerwować (alokować) pamięć tak, aby Twoje tablice nie zajmowały zbyt wiele pamięci.

# Składniki tablicy

Każda wartości w tablicy jest jej elementem. Ponieważ zmienna tablicowa zawiera wiele elementów, musisz wiedzieć, jak poszczególne z nich wybierać i jak się do nich odwoływać. Możesz to robić za pomocą liczby zwanej indeksem. Najczęściej pierwszy element tablicy ma indeks równy 0.

Gdybyś mógł zajrzeć "za kulisy" tablicy strName zawierającej nazwiska, zobaczyłbyś mniej więcej taki obraz:

strName

me (0) "Jan Kowalski" (1) "Jacek Dydziuk" (2) "Rozalia Bielska" (3) "Anita Leparska" (4) "Bohdan Gawerski"

Zauważ, że tablica zawiera pięć elementów, choć największą wartością indeksu jest 4. Powtarzam, że zwykle indeks pierwszego elementu jest równy 0 (w dalszej części tego rozdziału poznasz kilka odstępstw od tej zasady).

Jeżeli chcesz pobrać z tablicy i wydrukować imię i nazwisko Anity Leparskiej, musisz użyć instrukcji

Print strName(3)

Anita jest na pozycji odpowiadającej indeksowi 3, co — aby nie było zbyt prosto — oznacza czwarty element tablicy. Jest to przyczyną wielu problemów programistycznych i nieco dalej poznamy sposób korygowania tej komplikacji.

W VBA mamy dwa typy tablic:

- $\blacklozenge$  Tablice statyczne w których liczba elementów, zwana długością tablicy, jest z góry określona i pozostaje niezmienna.
- ◆ Tablice dynamiczne których zmienna długość nie jest ustalana z góry.

Tablice statyczne deklaruje się podobnie jak zmienne — z jedną niewielką różnicą:

Dim intMyScores(10) As Integer

Widząc coś takiego, musisz być ostrożny. Zapewne myślisz, że w ten sposób deklarujesz 10-elementową tablicę. W rzeczywistości tak zadeklarowana tablica ma 11 elementów o indeksach od 0 do 10 (indeks o najmniejszej wartości nazywamy *dolna granica*, a indeks o największej wartości górną granicą).

W przypadku naszej tablicy dolna granica, czyli najmniejszy indeks, wynosi 0.

Musisz o tym pamiętać, aby właściwie alokować pamięć potrzebną do przechowywania tablicy.

Jeżeli chcesz, możesz w procedurze zadeklarować wiele tablic:

Dim strName(6) As String, intMyScores(10) As Integer

Domyślnie najmniejszy indeks jest równy 0, łańcuchy znaków są inicjowane jako puste, a zmienne całkowite z wartością zero.

Zobaczmy przykład. W tej procedurze stworzysz dwie pętle For...Next. Pierwsza spowoduje wypełnienie tablicy, zaś druga wydrukowanie jej zawartości. Kod tej procedury jest następujący:

```
Sub arrayTest()
   Dim i As Integer
   Dim intMyScores(10) As Integer
   For i = 0 To 10
intMyScores(i) = InputBox("Wpisz wartość elementu " & i, _
"Test tablicy statycznej")
   Next.
   For i = 0 To 10
Debug.Print "Wartość elementu tablicy z indeksem " & i & " to liczba " & _
         intMyScores(i)
   N \rho xt
End Sub
```
Programiści lubią używać małej litery  $\dagger$  jako zmiennej reprezentującej indeks tablicy. To tylko przyjęta konwencja. Tutaj użyliśmy jej w podwójnej roli: licznika pętli For...Next oraz indeksu tablicy. Zauważ, że do elementu tablicy zawsze odwołujemy się przez jej nazwę z numerem elementu, czyli indeksem ujętym w nawiasy. W podanym przykładzie jako indeksu używamy licznika pętli , co pozwala nam na wypełnienie tablicy.

Małym przyjemnym dodatkiem jest konkatenacja tekstu objaśniającego i indeksu w komunikacie wzywającym do podania liczby, dzięki czemu wiadomo, który element tablicy wypełniamy.

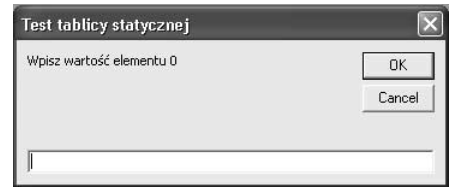

Okno wprowadzania wartości powinno wyglądać mniej więcej tak:

Po wprowadzeniu elementów zostaje uruchomiona druga pętla For, wyświetlająca wartości w oknie Immediate.

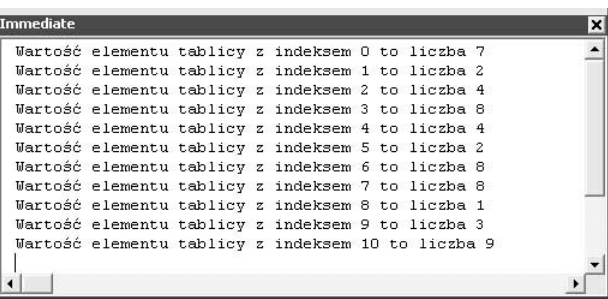

Rozmiar tablicy statycznej jest deklarowany bezpośrednio w kodzie. Mówiąc inaczej, jest to robione w czasie projektowania.

W podanym przykładzie jest jeden problem. Jeżeli błędnie zadeklarujesz dolną lub górną granicę, może to doprowadzić do błędu wykonania. VBA częściowo pomaga Ci tego uniknąć za pomocą dwóch wbudowanych funkcji: LBound(array name) i UBound  $\rightarrow$  (array name), które zwracają granice tablicy.

Składnię pętli z poprzedniego przykładu możesz zmienić następująco:

```
For i = 1 Bound(intMyScores) To UBound(intMyScores)
intMyScores(i) = InputBox("Wpisz wartość elementu " & i, _
"Test tablicy statycznej")
Next.
```
#### Tablice dynamiczne

Wielu programistów uważa tablice dynamiczne VBA poniekąd za fikcję. W zasadzie są to nadal tablice statyczne, ale ich rozmiary nie są deklarowane przed uruchomieniem programu. Tak więc jedyną różnicą jest to, kiedy rozmiary tablic są deklarowane.

Zaczynasz od zadeklarowanie pustej tablicy, na przykład:

```
Sub arrayTest()
  Dim i As Integer
   Dim intMyScores() As Integer
Dim intArraySize As Integer
intArraySize = InputBox("Ile wyników zamierzasz wpisać?", "Rozmiar tablicy")
```

```
ReDim intMyScores(intArraySize)
For i = 0 To intArraySize
intMyScores(i) = InputBox("Wpisz wartość elementu " & i, _
"Test tablicy statycznej")
   Next
For i = 0 To intArraySize
Debug.Print "Wartość elementu tablicy z indeksem " & i & " to liczba " & _
        intMyScores(i)
   Next.
Fnd Sub
```
Zauważ, że najpierw zadeklarowaliśmy intMyScores jako pustą tablicę. Potem za pomocą słowa kluczowego ReDim zadeklarowaliśmy tablicę statyczną z górną granicą określoną przez zmienną intArraySize, której wartość została wprowadzona przez użytkownika.

Następnie zmienna intArraySize posłużyła do sterowania pętlą.

Śledząc ten przykład, dostrzeżesz sprzeczność. Jeżeli wpiszesz, że chcesz wprowadzić 5 wyników, skończy się na wprowadzeniu 6, gdyż wartość indeksu rozpoczyna się od 0. To częsty błąd początkujących programistów.

Poprawiając nieco kod, możesz pierwszemu elementowi tablicy przypisać indeks 1 zamiast 0. To ułatwi koordynację działań. Przyjrzyjmy się następującemu kodowi:

```
Sub arrayTest()
   Dim i As Integer
   Dim intMyScores() As Integer
Dim intArraySize As Integer
intArraySize = InputBox("Ile wyników zamierzasz wpisać?", "Rozmiar tablicy")
ReDim intMyScores(1 To intArraySize)
For i = 1 To intArraySize
intMyScores(i) = InputBox("Wpisz wartość elementu " & i, _
"Test tablicy statycznej")
   Next.
For i = 1 To intArraySize
Debug.Print "Wartość elementu tablicy z indeksem " & i & " to liczba " & _
         intMyScores(i)
   Next
Fnd Sub
```
Jeżeli uruchomisz ten kod, w oknie Immediate zobaczysz wyniki wyświetlone jak na pierwszym rysunku na następnej stronie.

 $intArraySize$  jest teraz górna granica tablicy, zaś  $1$  — granica dolna. Potem mamy dwie pętle For...Next startujące od 1 (pamiętaj, że teraz nie istnieje element 0).

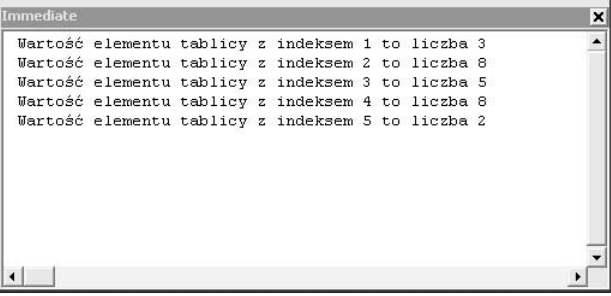

Istnieje również inna technika pozwalająca na rozpoczęcie indeksowania od 1. W sekcji deklaracji ogólnej możesz napisać Option Base 0 lub Option Base 1. W ten sposób ustalisz dolną granicę tablic w danym module. Masz do wyboru tylko dwie wartości: 0 i 1.

#### Poza granicami

Co się stanie, jeżeli programując, zrobisz błąd, w wyniku którego nastąpi próba uzyskania dostępu do większej liczby elementów tablicy, niż zostało zadeklarowane w instrukcji Dim lub ReDim?

VBA nie odkryje tego błędu, dopóki program nie zostanie uruchomiony. Tego rodzaju błąd jest nazywany błędem wykonania (runtime error). Jeżeli nastąpi, zostanie wyświetlony komunikat podobny do pokazanego poniżej:

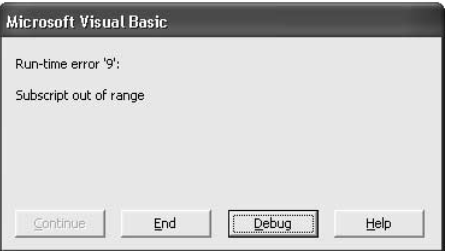

Kliknięcie przycisku Debug spowoduje pokazanie linii kodu uznanej przez program za błędną.

Bądź jednak ostrożny! Wskazana linia jest tą, na której program się załamał, jednakże zablokowanie wykonania programu może być wynikiem błędu popełnionego o wiele wcześniej. Mogłeś zmiennej określającej wielkość nadać złą wartość lub pomylić się w deklaracji Dim lub ReDim. Znalezienie przyczyny błędu może wymagać nieco pracy detektywistycznej.

#### Zmniejszanie tablicy

Co się stanie, jeżeli zadeklarowałeś górną granicę tablicy równą 10, ale nadałeś wartość jedynie czterem elementom?

Pamiętaj, że 10 określa pozycję ostatniego elementu tablicy. Jednakże w przeciwieństwie do przekroczenia wielkości tablicy, nie ma żadnych zasad nakazujących wykorzystanie wszystkich jej elementów. Użycie jedynie czterech z nich nie spowoduje żadnych problemów. Ale "za kulisami" tkwi pewien problem.

Jako początkujący nie musisz się tym przejmować, ale ważnym zagadnieniem w programowaniu jest kontrola wykorzystania zasobów. Pojemność pamięci komputera jest skończona. Jeżeli deklarujesz, że Twoja tablica będzie miała 10 elementów, VBA rezerwuje pamięć odpowiedniej wielkości. Oznacza to, że część pamięci pozostanie niewykorzystana. Jest to straszne marnowanie zasobów.

Zapewne Twoim pierwszym odruchem będzie próba użycia ReDim do zmiany wielkości deklaracji, ale to spowoduje inny, raczej poważny problem. Gdy w poprzednim przykładzie użyliśmy deklaracji ReDim, tablica nadal nie miała żadnych elementów. Jeżeli użyjesz ReDim przy wypełnionej tablicy, zostanie ona wymazana i stworzona od nowa. Istnieje spore prawdopodobieństwo, że nie będziesz z tego zadowolony.

VBA pozwala nam na wyjście z kłopotu przez połączenie ReDim z innym słowem kluczowym, jak to zostało pokazane poniżej:

```
ReDim Preserve inMyScores(4)
```
Słowo kluczowe Preserve powoduje ponowną alokację pamięci, pozostawiając jej elementy nietknięte.

## Czyszczenie tablic

Czasami będziesz chciał zachować deklarację tablicy, ale wyczyścić jej elementy. Możesz to zrobić z łatwością za pomocą słowa kluczowego Erase, tak jak to zostało pokazane poniżej:

```
Erase intMyScores
```
Powoduje to wyczyszczenie zawartości tablicy z zachowaniem jej deklaracji.

Różne rzeczy mogą się zdarzyć, zależnie od typu tablicy. Jeżeli jest to tablica numeryczna, jej elementom zostanie nadana wartość 0. Jeżeli jest to tablica tekstowa (łańcuchów znaków), jej elementom zostanie nadana wartość "". Jest to pusty łańcuch znaków. W przypadku tablicy typu Boolean jej elementy zostaną ustawione na False.

### **IsArray**

Jak można sprawdzić, czy zmienna jest tablicą? VBA posiada małą wygodną funkcję do testowania zmiennych. Przyjrzyj się poniższemu kodowi.

```
Sub arrayTest()
   Dim intScores1 As Integer
   Dim intScores2(4) As Integer
```

```
Debug.Print "Czy intScores1 jest tablicą? " & IsArray(intScores1)
Debug.Print "Czy intScores2 jest tablicą? " & IsArray(intScores2)
```
Fnd Sub

Rezultat działania tego kodu będzie następujący:

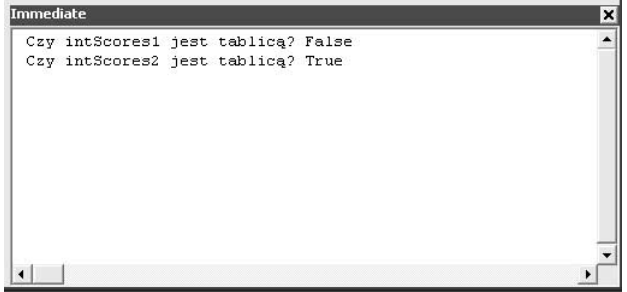

Jak widzisz, IsArray jest funkcją typu Boolean. Zwraca wartość True lub False. W pierwszym przypadku powyżej wynikiem jest False, gdyż pierwsza zmienna nie została zadeklarowana jako tablica. W drugim przypadku wynikiem jest True, gdyż druga zmienna jest tablicą.

# Podsumowanie

Wiele się nauczyliśmy w tym rozdziale. Poznaliśmy zmienne oraz różne struktury VBA. Pomimo to nasza znajomość podstaw VBA jest wciąż dalece niepełna. Podczas dalszej lektury książki poznamy kolejne elementy.

W pozostałych rozdziałach tej części z jeszcze większą uwagą i bardziej szczegółowo przyjrzymy się edytorowi VBA i poznanym już strukturom.